## **Inhaltsverzeichnis**

### **SIP via DMR**

[Versionsgeschichte interaktiv durchsuchen](https://wiki.oevsv.at) [VisuellWikitext](https://wiki.oevsv.at)

### **[Version vom 20. Dezember 2015, 15:00](https://wiki.oevsv.at/w/index.php?title=SIP_via_DMR&oldid=13858)  [Uhr](https://wiki.oevsv.at/w/index.php?title=SIP_via_DMR&oldid=13858) ([Quelltext anzeigen\)](https://wiki.oevsv.at/w/index.php?title=SIP_via_DMR&action=edit&oldid=13858)**

[OE1CMW](https://wiki.oevsv.at/wiki/Benutzer:OE1CMW) [\(Diskussion](https://wiki.oevsv.at/w/index.php?title=Benutzer_Diskussion:OE1CMW&action=view) | [Beiträge\)](https://wiki.oevsv.at/wiki/Spezial:Beitr%C3%A4ge/OE1CMW) (Rohentwurf SIP Telefonie und Mailbox im DMR Netz)

#### [← Zum vorherigen Versionsunterschied](https://wiki.oevsv.at/w/index.php?title=SIP_via_DMR&diff=prev&oldid=13858)

### **[Version vom 20. Dezember 2015, 15:12](https://wiki.oevsv.at/w/index.php?title=SIP_via_DMR&oldid=13859)  [Uhr](https://wiki.oevsv.at/w/index.php?title=SIP_via_DMR&oldid=13859) [\(Quelltext anzeigen](https://wiki.oevsv.at/w/index.php?title=SIP_via_DMR&action=edit&oldid=13859))**

[OE1CMW](https://wiki.oevsv.at/wiki/Benutzer:OE1CMW) ([Diskussion](https://wiki.oevsv.at/w/index.php?title=Benutzer_Diskussion:OE1CMW&action=view) | [Beiträge](https://wiki.oevsv.at/wiki/Spezial:Beitr%C3%A4ge/OE1CMW)) K [Zum nächsten Versionsunterschied →](https://wiki.oevsv.at/w/index.php?title=SIP_via_DMR&diff=next&oldid=13859)

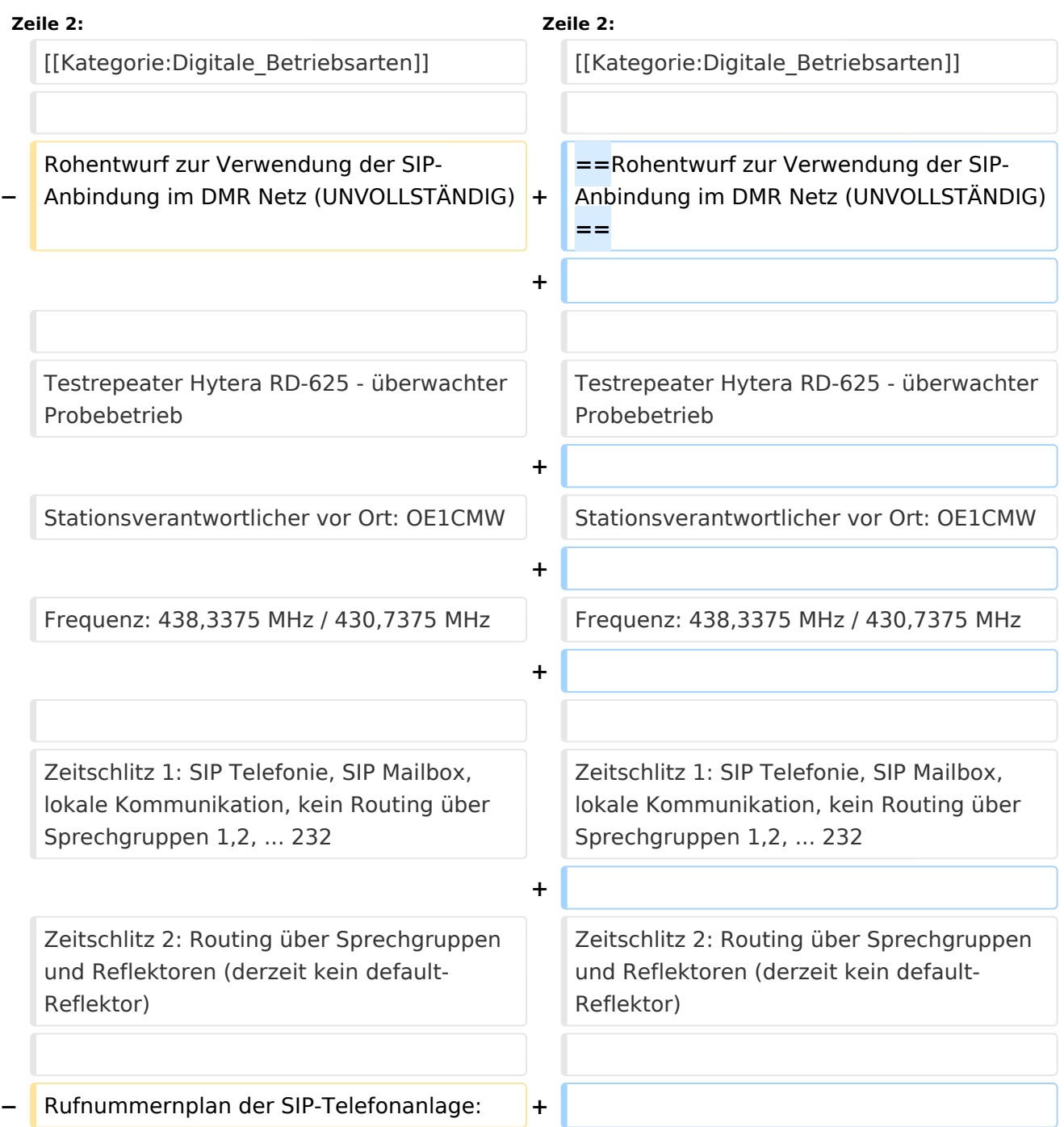

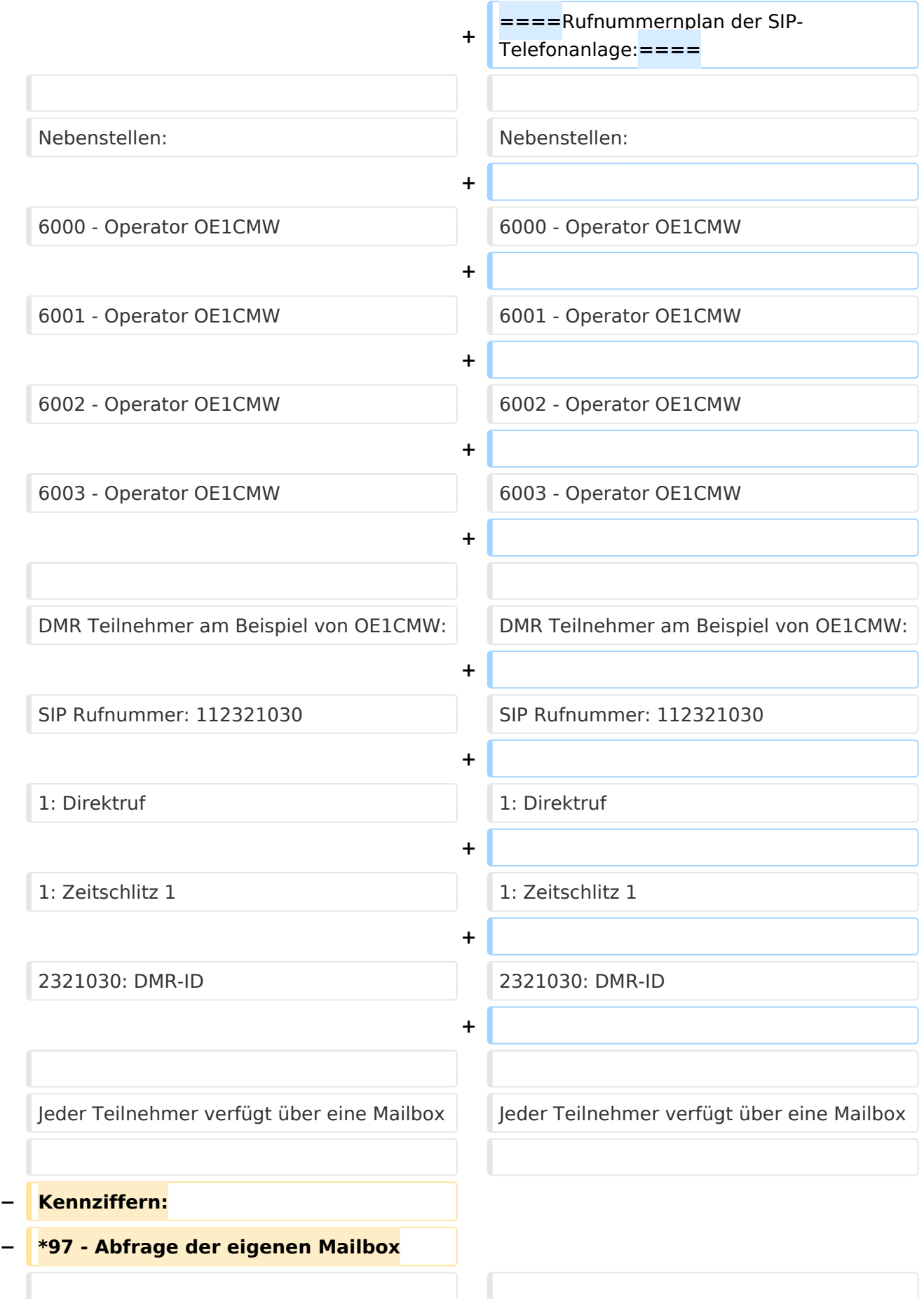

**−**

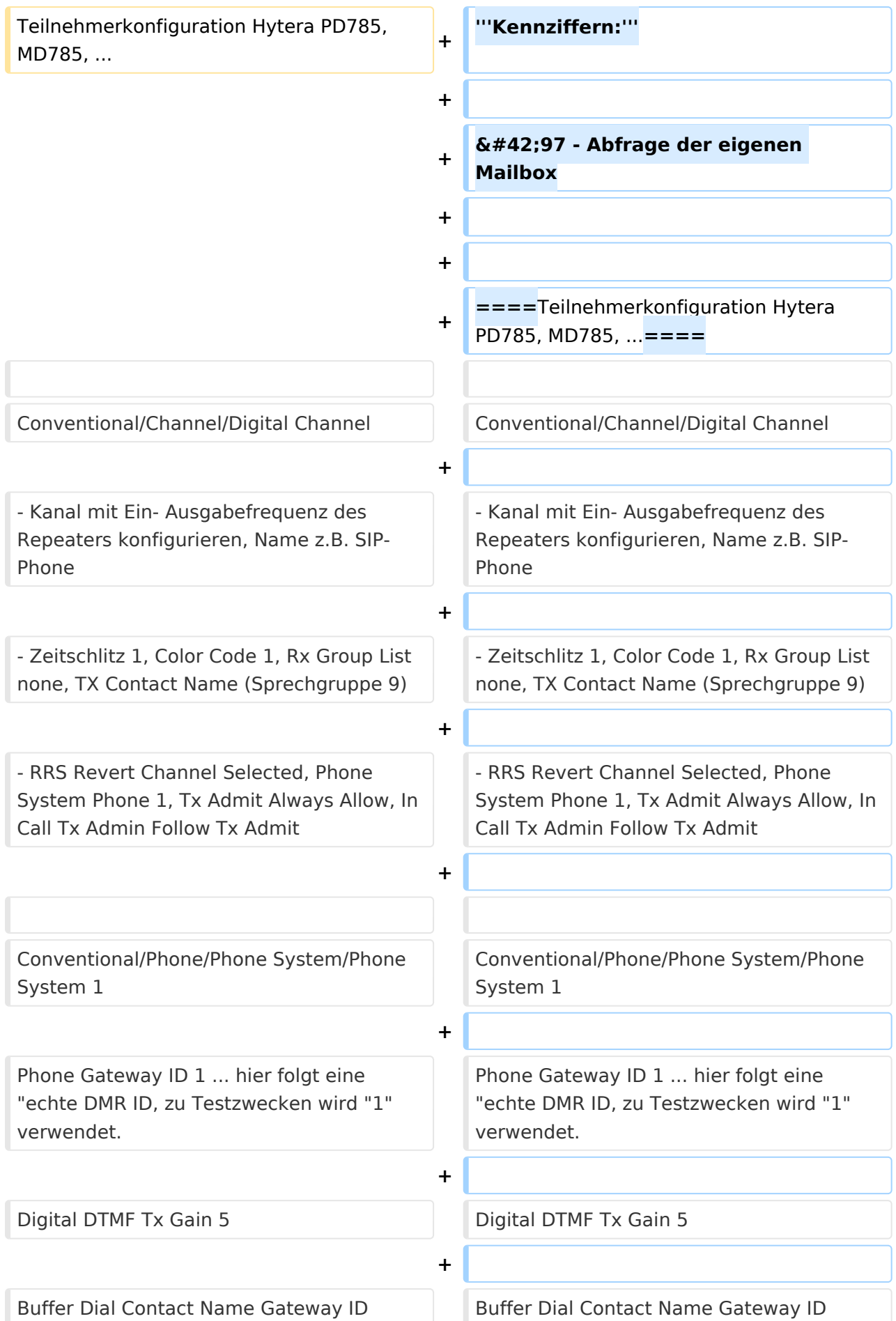

C

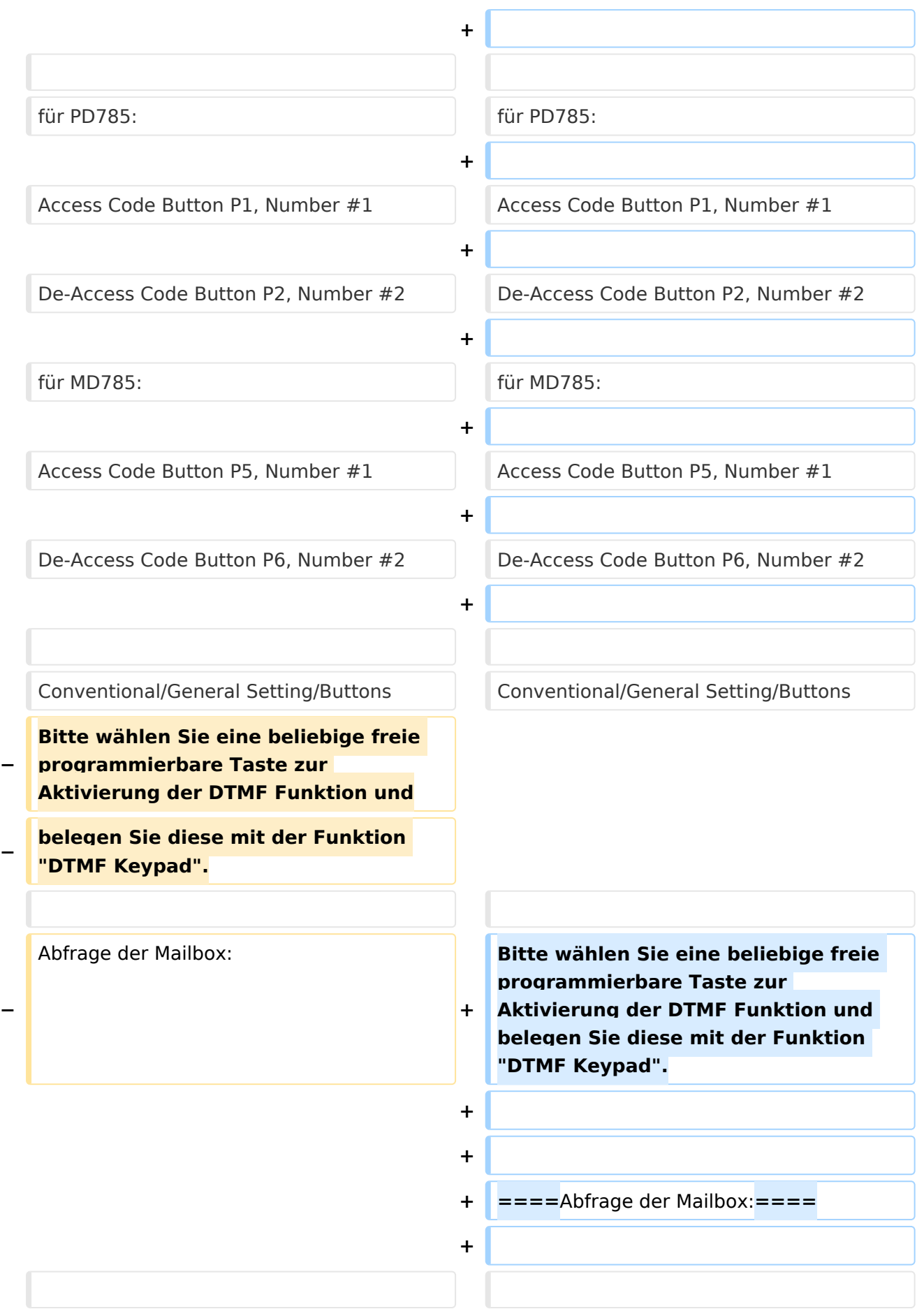

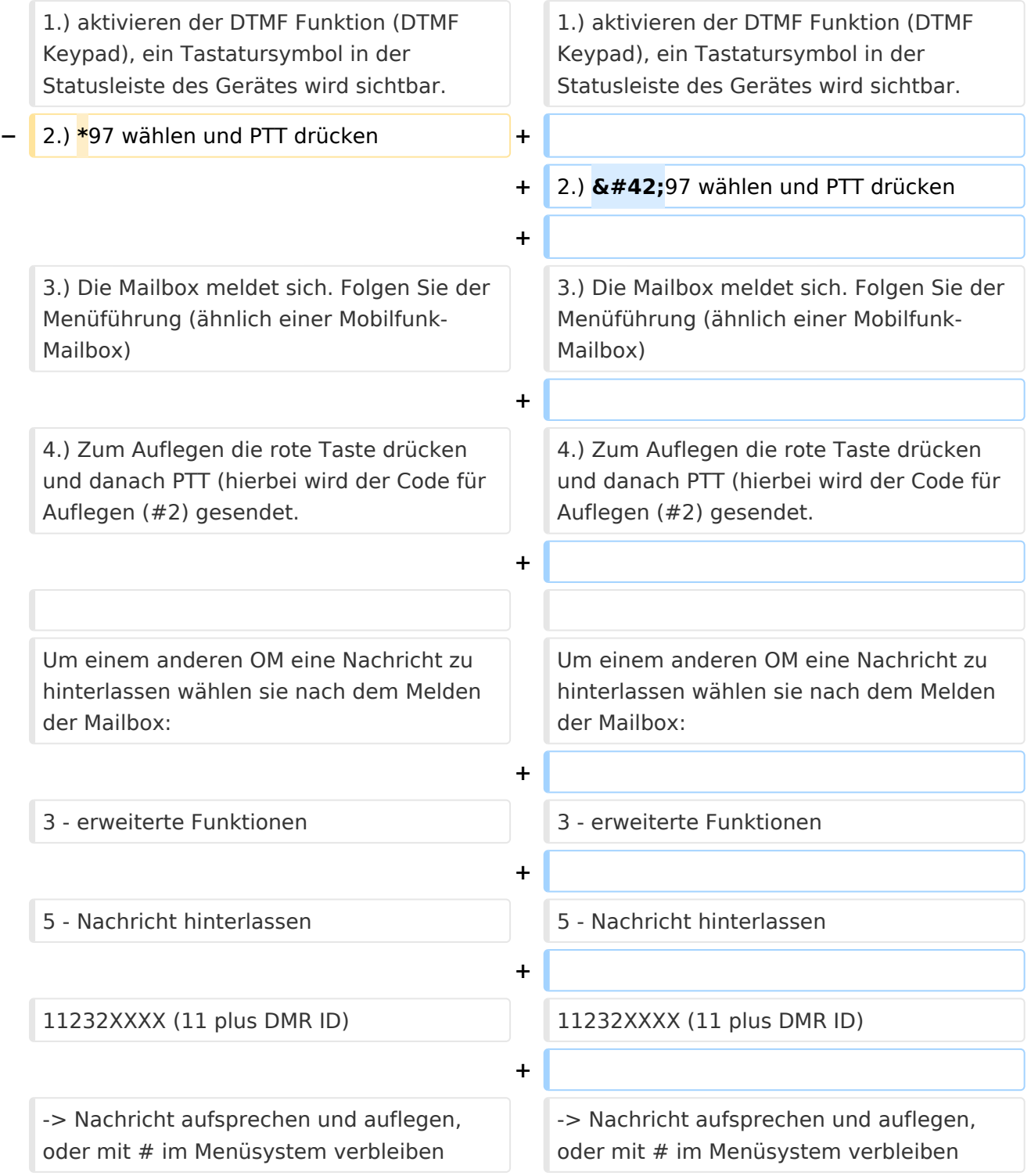

## Version vom 20. Dezember 2015, 15:12 Uhr

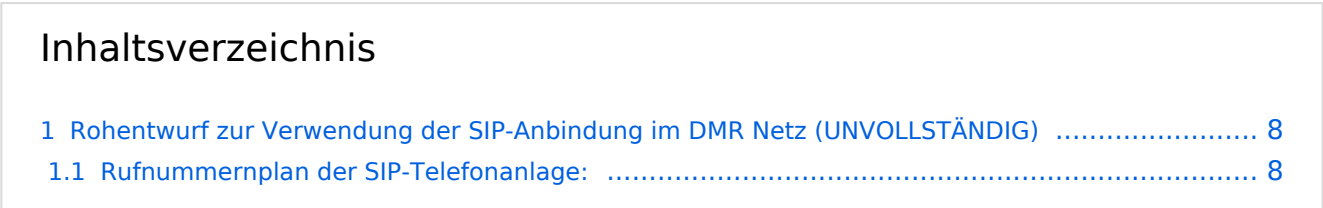

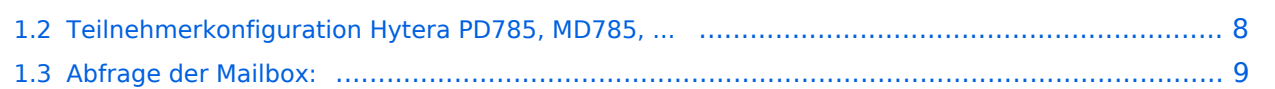

### <span id="page-7-0"></span>Rohentwurf zur Verwendung der SIP-Anbindung im DMR Netz (UNVOLLSTÄNDIG)

Testrepeater Hytera RD-625 - überwachter Probebetrieb

Stationsverantwortlicher vor Ort: OE1CMW

Frequenz: 438,3375 MHz / 430,7375 MHz

Zeitschlitz 1: SIP Telefonie, SIP Mailbox, lokale Kommunikation, kein Routing über Sprechgruppen 1,2, ... 232

Zeitschlitz 2: Routing über Sprechgruppen und Reflektoren (derzeit kein default-Reflektor)

#### <span id="page-7-1"></span>Rufnummernplan der SIP-Telefonanlage:

Nebenstellen:

- 6000 Operator OE1CMW
- 6001 Operator OE1CMW
- 6002 Operator OE1CMW
- 6003 Operator OE1CMW

DMR Teilnehmer am Beispiel von OE1CMW:

SIP Rufnummer: 112321030

- 1: Direktruf
- 1: Zeitschlitz 1
- 2321030: DMR-ID

Jeder Teilnehmer verfügt über eine Mailbox

#### **Kennziffern:**

\*97 - Abfrage der eigenen Mailbox

### <span id="page-7-2"></span>Teilnehmerkonfiguration Hytera PD785, MD785, ...

Conventional/Channel/Digital Channel

- Kanal mit Ein- Ausgabefrequenz des Repeaters konfigurieren, Name z.B. SIP-Phone

- Zeitschlitz 1, Color Code 1, Rx Group List none, TX Contact Name (Sprechgruppe 9)

- RRS Revert Channel Selected, Phone System Phone 1, Tx Admit Always Allow, In Call Tx Admin Follow Tx Admit

Conventional/Phone/Phone System/Phone System 1

Phone Gateway ID 1 ... hier folgt eine "echte DMR ID, zu Testzwecken wird "1" verwendet.

Digital DTMF Tx Gain 5

Buffer Dial Contact Name Gateway ID

für PD785:

Access Code Button P1, Number #1

De-Access Code Button P2, Number #2

für MD785:

Access Code Button P5, Number #1

De-Access Code Button P6, Number #2

Conventional/General Setting/Buttons

Bitte wählen Sie eine beliebige freie programmierbare Taste zur Aktivierung der DTMF Funktion und belegen Sie diese mit der Funktion "DTMF Keypad".

### <span id="page-8-0"></span>Abfrage der Mailbox:

1.) aktivieren der DTMF Funktion (DTMF Keypad), ein Tastatursymbol in der Statusleiste des Gerätes wird sichtbar.

2.) \*97 wählen und PTT drücken

3.) Die Mailbox meldet sich. Folgen Sie der Menüführung (ähnlich einer Mobilfunk-Mailbox)

4.) Zum Auflegen die rote Taste drücken und danach PTT (hierbei wird der Code für Auflegen (#2) gesendet.

Um einem anderen OM eine Nachricht zu hinterlassen wählen sie nach dem Melden der Mailbox:

3 - erweiterte Funktionen

5 - Nachricht hinterlassen

11232XXXX (11 plus DMR ID)

-> Nachricht aufsprechen und auflegen, oder mit # im Menüsystem verbleiben